# Who, What, Where, When, Wordlist

@TomNomNom

# What's a wordlist?

- It's… A list of words.
- Usually used for brute-forcing\* *something*

\*Yes I am using this term incorrectly (:

# Why are they useful?

- We *could* check all the combinations
- That would take a *really* long time
	- $\circ$  >4 years to cover [a-zA-Z -]{6} if you can somehow maintain 500 requests per second
- Wordlists exist to save time and resources :)

# Where can they be used?

- Subdomain enumeration
- Path guessing
- Authentication guessing
- API method guessing
- Parameter guessing
- Header guessing
- ...you get the point.

Don't worry, it's going to get better soon...

## Pre-baked lists

- <https://github.com/danielmiessler/SecLists>
	- Well organised
	- Well-known for a reason :)
- <https://github.com/google/fuzzing/tree/master/dictionaries>
	- Google's fuzzing dictionaries
	- Need a bit of prep if they're not in the format you need
- Others:
	- <https://crackstation.net/crackstation-wordlist-password-cracking-dictionary.htm>
	- /usr/share/dict/words (:
- $\bullet$  There's more scattered all over the internet...

You know how to use Google, right?

# So what's the problem?

- These wordlists are awesome
- They are genuinely useful
- But:
	- Everyone uses them
	- They're generally generic
	- They're often very large\* (we're trying to save time and resources, remember?)

#### Custom lists

- You need custom wordlists if you want to find things others don't
- Every target has things specific to them
	- Generic wordlists probably won't contain *TargetName\_SuperHappyAPIDocs*
- Specific use-cases call for specific wordlists
	- No point using a subdomain list when you're guessing headers\*

# Manually curated

- My most used word-list was hand-writt $\wedge$ wtyped
- It's not very big
- But it's very useful
- I add to it when I read about something interesting

# Target-specific lists

- You will need:
	- A need
	- A source of data
	- $\circ$  A way to process the data
	- $\circ$  A way to use the wordlist
- Let's look at path-guessing as an example

# Getting path data

- We want lots of URLs for the target
- Your Burp Suite history is a good source
	- Target tab > Site map -> Right click a host -> 'Copy URLs in this host'
- Google dorks are handy but can be a bit tedious  $-1$  have a trick for that ;)
- gau [\(https://github.com/lc/gau](https://github.com/lc/gau)) to get URLs from the Wayback Machine etc
- Sitemaps
- Remember to include paths from all of your target's domains!
	- Sometimes a boring path on one host is an interesting path on another :)

Running out of snarky comments, sorry.

# Google dorking

● Demo time :)

Hope it goes OK!

#### Processing path data

• I like unfurl (: [\(https://github.com/tomnomnom/unfurl](https://github.com/tomnomnom/unfurl))

```
tom@girru:~> gau example.net | unfurl -u paths
/~susan/wiki/
/~susan/xprof.css
/~susan/xprofile.rdf
/~user/
/~user/friends.rdf
/~user/image.gif&gt
/~user/plog.py
/~user/test/admin.cgi
/~username/
/~username%c2%a0%c2%a0
```
#### Extract all the parts

- Using complete paths can be fast, but it will miss things
- Pull the paths apart for greatest effect
	- Then re-combine them recursively :)

```
tom@girru ~> sed 's#/#\n#g' paths.txt | sort -u
me
me1.jpg\negmeauthor
mediamein kunden verzeichnis
member.php
members
mike.html
misc.phpmission statement.html
```
#### While we're here...

- Unfurl can extract lots of other things for you too
	- Query string keys and values, domains, fragments, ports...

tom@girru:~> gau example.net | unfurl -u keys more page var1 adjustment apparel behavior amp anger foo

# Using the list

- We have a *lot* of options here
	- And you probably already have a favorite
- ffuf is good (<https://github.com/ffuf/ffuf>)
- Burp Suite's intruder (and turbo intruder) is good
- I have a few tools of my own too
	- meg, concurl, fff

tom@girru:~> ffuf -w paths.txt -u https://example.net/FUZZ

#### Finding words unique to a target

- It can be useful to have a list of (mostly) target-specific words
	- But how are you supposed to know which ones they are?
	- You can't, but you can remove some of the ones that probably aren't!
- The HTML RFC is a handy reference :D

tom@girru:~/nahamcom> curl https://tools.ietf.org/html/rfc1866 -o rfc.html tom@girru:~/nahamcom> curl https://uk.yahoo.com/ -o yahoo.html

# **Tokenizing**

- I have a silly little alpha-quality tool called tok for doing this
	- <https://github.com/tomnomnom/hacks/tree/master/tok>
	- You can use grep or whatever you want instead :)
- Make sure both lists are sorted and normalised

tom@girru:~/nahamcom> cat rfc.html | tok | tr '[:upper:]' '[:lower:]' | sort -u > rfc-words tom@girru:~/nahamcom> cat yahoo.html | tok | tr '[:upper:]' '[:lower:]' | sort -u > yahoo-words

# **Commparing**

- The comm tool compares sorted files
	- The options are a little confusing though
- A little manual curation to remove junk can be useful :)

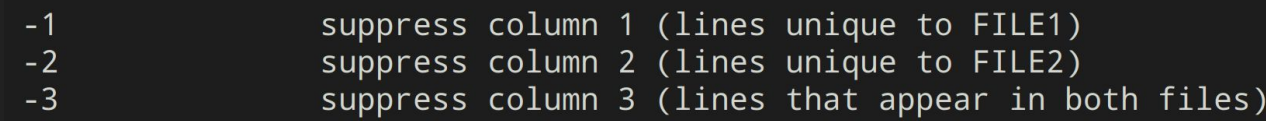

```
tom@girru:~/nahamcom> comm -13 rfc-words yahoo-words
yaftmaxscroll
yaftmodule
yaftpreprocess
yaftresults
yaftscrollcounter
yaftscrollingtimer
yaftscrollingtimerdelay
yahoo
yahootrafficserver
```
# Fetch all the things

- I've found it useful to fetch lots of URLs for analysis
- You can extract parts of the responses to generate lists
- JavaScript files are especially helpful
	- You can use html-tool (https://github.com/tomnomnom/hacks/tree/master/html-tool) to extract script src values
	- Then fetch the JS files and tokenize them :)
	- Super handy for path guessing, and guessing API methods too

tom@girru:~/nahamcom> gau yahoo.com | head -n 1000 | fff -s 200 -s 404 --output yahoo

tom@girru:~/nahamcom find yahoo/ -type f -name '\*.body' | html-tool attribs src | grep '\.js\$'

# Custom but generic

- Target-specific lists can be very useful
	- But there's lots they don't find
- Lots of people like to hunt on multiple targets at once
- It'd still be nice to have good wordlists
	- Especially if they include something that public lists do not
- Sometimes you want a list for a specific vulnerability or piece of software

# Writing Big Queries

- WARNING: doing some of the things in the next few slides can cost you not-insignificant amounts of money
	- BigQuery does have some free usage included, but it's easy to go over that
- Google's BigQuery has some useful datasets
	- $\circ$  bigquery-public-data.github repos is a favourite of mine
	- There's an httparchive dataset too but it might cost you > \$30 *per query* depending on what you use it for

# Finding paths

- You can match file contents to get a list of paths directly
	- This one is a bit expensive because it reads file contents
- Use the "Save to Google Drive" option to get up to 1GB of results

#### **SELECT** path FROM `bigquery-public-data.github repos.contents` as contents JOIN `bigquery-public-data.github repos.files` as files on files.id = contents.id WHERE REGEXP CONTAINS (content, r"phpinfo()")

This query will process 2.5 TB when run.

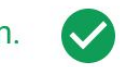

**Save Query Results** 

Choose where to save the results data from the query. CSV (Google Drive) Save up to 1 GB of result...

# Using paths to find things instead

- The files table is smaller than the contents table so let's stick to that one
- Let's build a wordlist for the infamous nginx "off-by-slash" issue
- We need both the repo name and the path to the file:

```
select
  repo name,
  path
from bigquery-public-data.github repos.files
where path like '%nginx%.conf'
```
# The bug

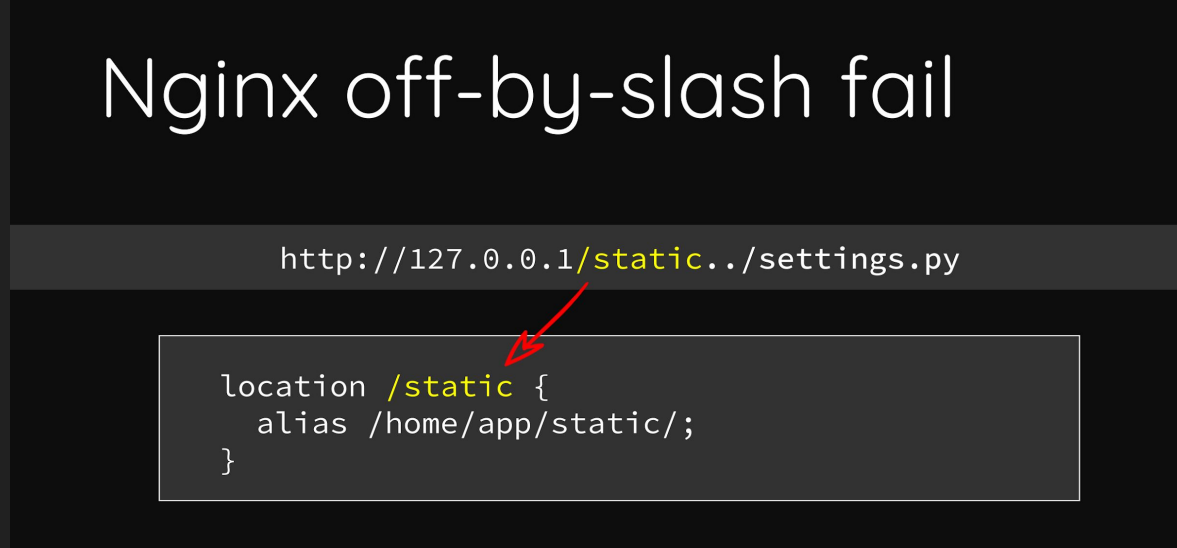

Nginx matches the rule and appends the remainder to destination /home/app/static/../settings.py

<https://i.blackhat.com/us-18/Wed-August-8/us-18-Orange-Tsai-Breaking-Parser-Logic-Take-Your-Path-Normalization-Off-And-Pop-0days-Out-2.pdf>

#### The results

 $\bullet$  The results file looks like this:

tom@girru:~/nahamcom> head nginx-files.csv repo name, path RealVNC/yocto\_imx6sabreauto\_meta-openembedded,meta-webserver/recipes-httpd/nginx/files/nginx.conf RealVNC/yocto\_imx6sabreauto\_meta-openembedded,meta-webserver/recipes-httpd/nginx/files/nginx-volatile.conf poldracklab/mrigcwebapi,dockereve-master/nginx/nginx.conf CaptTofu/packetbeat-deploy, roles/kibana/templates/kibana.nginx.conf BioSin/gelato-test-assignment, vagrant/nginx/app.conf liuzheng712/webTeX,nginx.conf heiglandreas/callingallpapers-api,.docker/nginx/app.conf witlox/dcs, controller/nginx.conf denfil/miniflux,docker/etc/nginx/nginx.conf

#### <3 GitHub

● You can fetch files straight from raw.githubusercontent.com :)

○ Please use rate-limiting!\*

tom@girru:~/nahamcom> awk -F',' '{print "https://raw.githubusercontent.com/" \$1 "/master/" \$2}' nginx-files.csv

#### tom@girru ~/nahamcom> cat nginx-urls.txt | fff -s 200 -o nginx-configs -d 5000

\*Please don't hate me, GitHub UwU

#### Processing the files

- If you were going to do this properly you'd want to parse the config files
- $\bullet$  I'm going to hack it with grep and awk  $\ddots$ 
	- For my purposes it doesn't have to be perfect, only *good enough*

```
|tom@girru:~/nahamcom/nginx-configs> grep -hri alias -B3 | grep -ioE 'location /[a-z0-9/._-]+[^/] {'
location /static {
location /favicon.ico flocation /favicon.ico f\sqrt{1} location /<code>media {</code>
location /static {
location /static {
location /media
location /static {
location /content {
location /media \{
```
# Data cleaning

- This approach can leave you with messy data
- It's a good idea to clean it
	- Simple shell tools like grep, awk, and sed are super handy
	- Don't be afraid to do stuff manually in your editor though!

```
tom@girru:~/nahamcom> awk '{print $2}' alias-locations.txt | grep -v '\.' | sort -u
lassets
/content
/devbox
/events
/gzip-static
/gzip-static-proxy-cache
/img1ib
/media
/rtldemo
/static
/static/assets/compressed
```
#### More files

- This technique extends to many other files with common names
	- robots.txt
	- o .gitignore
	- Makefile
	- Rakefile
	- Fakefile

# Thank you!

- Remember:
	- Keep a manually-curated list for things you read about or happen upon manually
	- Target-specific word lists will help you discover things that generic wordlists cannot
	- Google dorking is fun
	- Set billing limits in BigQuery!
- And most of all:
	- Stay safe and have fun :)